## **How to Add a Comment**

- From Detail screen press on **Activities** section
- And then press on the FAB icon

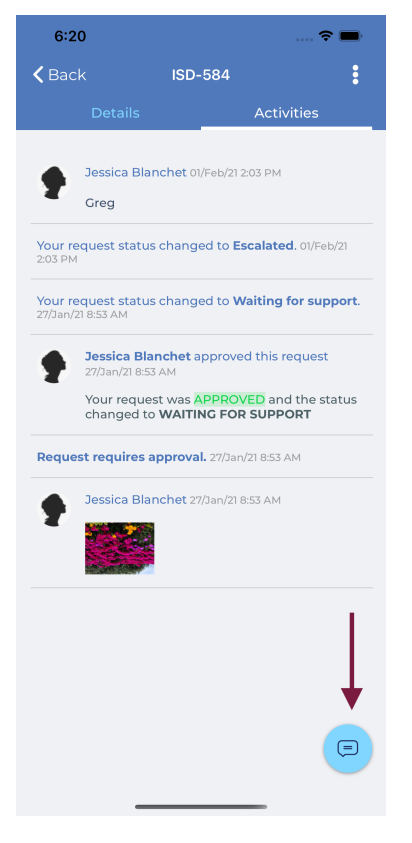

After that Add comment will appear

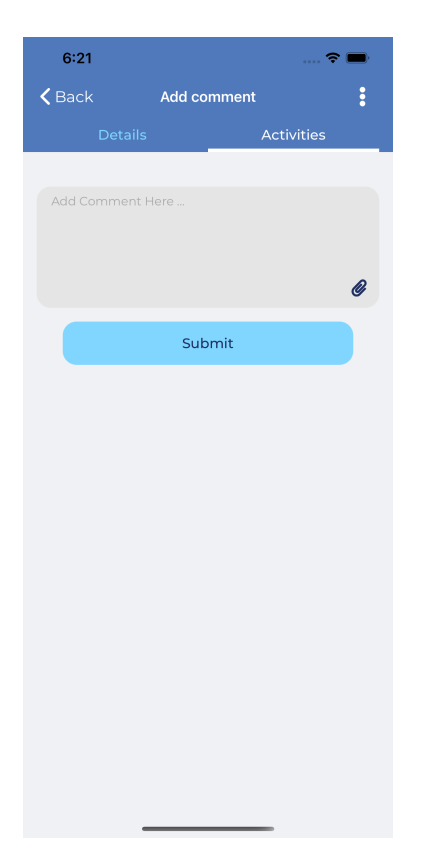

Add your comment and press Submit